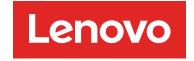

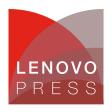

# IBM eServer xSeries 366 Tuning Tips

Planning / Implementation (withdrawn product)

#### Main

Figure 1 shows the block diagram of the x366. The key to understanding memory performance is to note that there are four separate paths to memory. Each path offers a burst throughput of 5.33 GBps. DIMMs are installed in matched pairs (that is, 2-way interleaving) to ensure that the memory port is used fully.

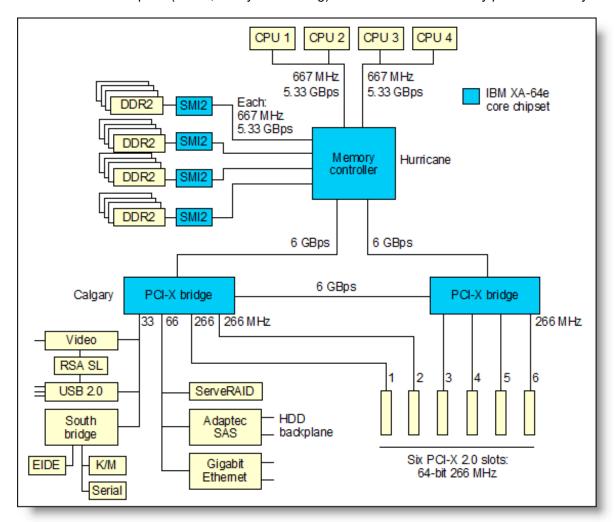

Figure 1: The xSeries 366 system block diagram

There are a number of aspects to the memory configuration that can affect performance:

• Spread the installed DIMMs over as many memory cards as possible, preferably up to the maximum of four memory cards. Because each memory card has a dedicated link to the memory controller,

the performance gain in doing this can be significant. For example, with four DIMMs in a single memory card, the x366 is about 50% slower than with four DIMMs across two memory cards (two in each).

- Use as many DIMMs as possible. The optimal configuration is to have all 16 slots in the server
  populated with DIMMs. The gains are not as significant as with the use of memory cards perhaps
  a 3% to 5% improvement but this method can still make a difference if this memory configuration
  is suitable for your customer.
- By default, Memory ProteXion on the x366 is enabled. Memory ProteXion (also known as redundant bit steering) provides the equivalent of a hot-spare drive in a RAID array. It is based in the memory controller, and it enables the server to sense when a chip on a DIMM has failed so that it can route the data around the failed chip.

In a production environment, it is important to leave Memory ProteXion enabled because it provides an extra layer of data protection. However, if you are performing benchmark testing to compare the x366 with other vendors' servers, then to provide a level playing field, you should disable this feature by setting the option in BIOS to high performance mode. This will improve memory performance. To do this, go to the BIOS Setup menu (press F1 when prompted at boot) and, from the menu, select **Advanced Settings** -> **Memory** -> **Memory Array Setting** and select **HPMA** (high performance memory array).

There is also a parameter related to the processor subsystem that can improve performance:

By default, hardware prefetching is enabled on the x366 processors which enables the processors to prefetch extra cache lines for every memory request. Recent tests in the performance lab have shown that you will get the best performance for most commercial application types if you disable this feature. The performance gain can be as much as 20% depending on the application. To disable prefetch, go to BIOS Setup (press F1 when prompted at boot) and select Advanced Settings -> CPU and set HW Prefetch to Disabled. For high-performance computing (HPC) applications, we recommend you leave HW Prefetch enabled. Future releases of BIOS that ship to enable dual-core will have HW Prefetch disabled by default.

## Related product families

Product families related to this document are the following:

4-Socket Rack Servers

### **Notices**

Lenovo may not offer the products, services, or features discussed in this document in all countries. Consult your local Lenovo representative for information on the products and services currently available in your area. Any reference to a Lenovo product, program, or service is not intended to state or imply that only that Lenovo product, program, or service may be used. Any functionally equivalent product, program, or service that does not infringe any Lenovo intellectual property right may be used instead. However, it is the user's responsibility to evaluate and verify the operation of any other product, program, or service. Lenovo may have patents or pending patent applications covering subject matter described in this document. The furnishing of this document does not give you any license to these patents. You can send license inquiries, in writing, to:

Lenovo (United States), Inc. 8001 Development Drive Morrisville, NC 27560 U.S.A.

Attention: Lenovo Director of Licensing

LENOVO PROVIDES THIS PUBLICATION "AS IS" WITHOUT WARRANTY OF ANY KIND, EITHER EXPRESS OR IMPLIED, INCLUDING, BUT NOT LIMITED TO, THE IMPLIED WARRANTIES OF NON-INFRINGEMENT, MERCHANTABILITY OR FITNESS FOR A PARTICULAR PURPOSE. Some jurisdictions do not allow disclaimer of express or implied warranties in certain transactions, therefore, this statement may not apply to you.

This information could include technical inaccuracies or typographical errors. Changes are periodically made to the information herein; these changes will be incorporated in new editions of the publication. Lenovo may make improvements and/or changes in the product(s) and/or the program(s) described in this publication at any time without notice.

The products described in this document are not intended for use in implantation or other life support applications where malfunction may result in injury or death to persons. The information contained in this document does not affect or change Lenovo product specifications or warranties. Nothing in this document shall operate as an express or implied license or indemnity under the intellectual property rights of Lenovo or third parties. All information contained in this document was obtained in specific environments and is presented as an illustration. The result obtained in other operating environments may vary. Lenovo may use or distribute any of the information you supply in any way it believes appropriate without incurring any obligation to you.

Any references in this publication to non-Lenovo Web sites are provided for convenience only and do not in any manner serve as an endorsement of those Web sites. The materials at those Web sites are not part of the materials for this Lenovo product, and use of those Web sites is at your own risk. Any performance data contained herein was determined in a controlled environment. Therefore, the result obtained in other operating environments may vary significantly. Some measurements may have been made on development-level systems and there is no guarantee that these measurements will be the same on generally available systems. Furthermore, some measurements may have been estimated through extrapolation. Actual results may vary. Users of this document should verify the applicable data for their specific environment.

© Copyright Lenovo 2025. All rights reserved.

This document, TIPS0566, was created or updated on August 14, 2005.

Send us your comments in one of the following ways:

- Use the online Contact us review form found at: https://lenovopress.lenovo.com/TIPS0566
- Send your comments in an e-mail to: comments@lenovopress.com

This document is available online at https://lenovopress.lenovo.com/TIPS0566.

## **Trademarks**

Lenovo and the Lenovo logo are trademarks or registered trademarks of Lenovo in the United States, other countries, or both. A current list of Lenovo trademarks is available on the Web at <a href="https://www.lenovo.com/us/en/legal/copytrade/">https://www.lenovo.com/us/en/legal/copytrade/</a>.

The following terms are trademarks of Lenovo in the United States, other countries, or both: Lenovo® xSeries®

The following terms are trademarks of other companies:

Intel® and Xeon® are trademarks of Intel Corporation or its subsidiaries.

IBM® is a trademark of IBM in the United States, other countries, or both.

Other company, product, or service names may be trademarks or service marks of others.